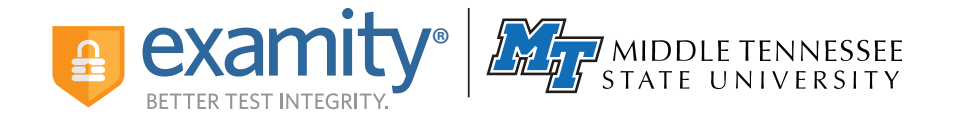

# **Preparing for Your Proctoring Session**

## **Creating Your Profile**

- 1 Locate your course in D2L
- 2 Click on "My Profile" within the Examity dashboard
- **3** Choose the time zone you will be in for the exam
- Confirm your name, email address and phone number **4**
- **5** Upload an image of your ID, submit security questions and enter keystroke signature

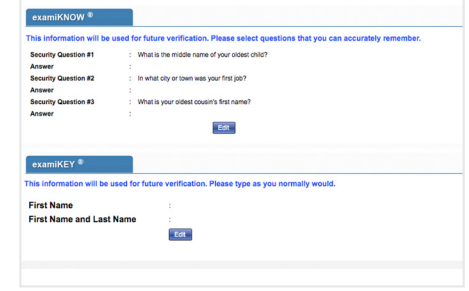

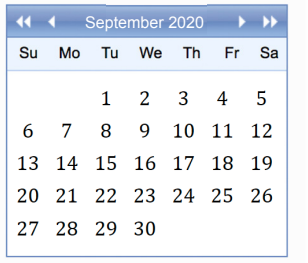

### **Scheduling Your Exam**

- **1** Select "Schedule Exam" on the Examity dashboard
- 2 Identify your instructor, course, and exam from the drop-down menu
- **3** Choose an exam date within the calendar on the left; then select a time

#### **Technical Requirements**

- $\blacktriangleright$  A desktop or laptop computer\*
- A Microsoft Windows or Apple operating system
- $\blacktriangleright$  A built-in (or external) webcam and microphone
- An Internet speed of at least 2 Mbps download and 2 Mbps upload

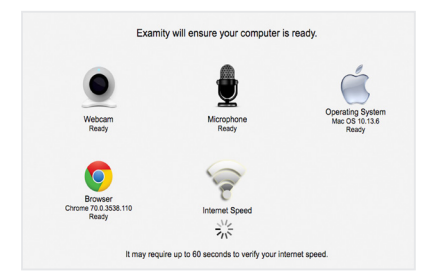

#### **Need assistance?**

Call (855) EXAMITY, email support@examity.com, or chat online via the Examity dashboard.